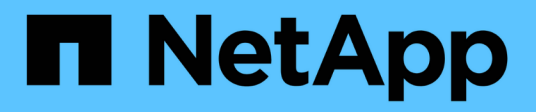

### **À propos du processus de configuration S3** ONTAP 9

NetApp April 24, 2024

This PDF was generated from https://docs.netapp.com/fr-fr/ontap/s3-config/workflow-concept.html on April 24, 2024. Always check docs.netapp.com for the latest.

## **Sommaire**

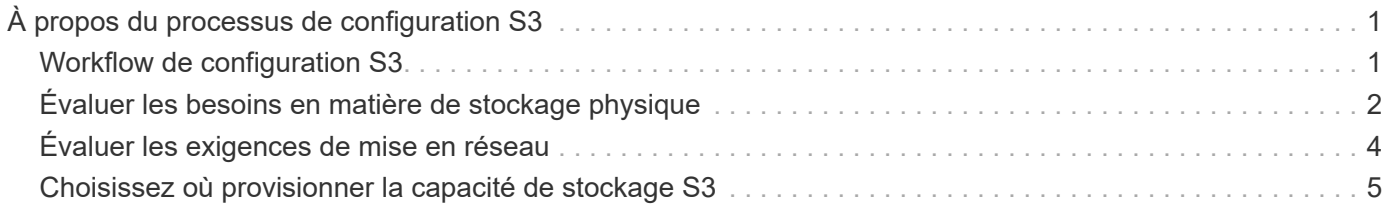

# <span id="page-2-0"></span>**À propos du processus de configuration S3**

### <span id="page-2-1"></span>**Workflow de configuration S3**

La configuration de S3 implique d'évaluer les exigences en matière de stockage physique et de réseau, puis de choisir un workflow spécifique à votre objectif : configurer l'accès S3 pour un SVM nouveau ou existant, ou ajouter un compartiment et des utilisateurs à une SVM existante déjà entièrement configurée pour l'accès S3.

Lorsque vous configurez l'accès S3 à une nouvelle machine virtuelle de stockage à l'aide de System Manager, vous êtes invité à saisir des informations de certificat et de mise en réseau, et la machine virtuelle de stockage et le serveur de stockage objet S3 sont créés en une seule opération.

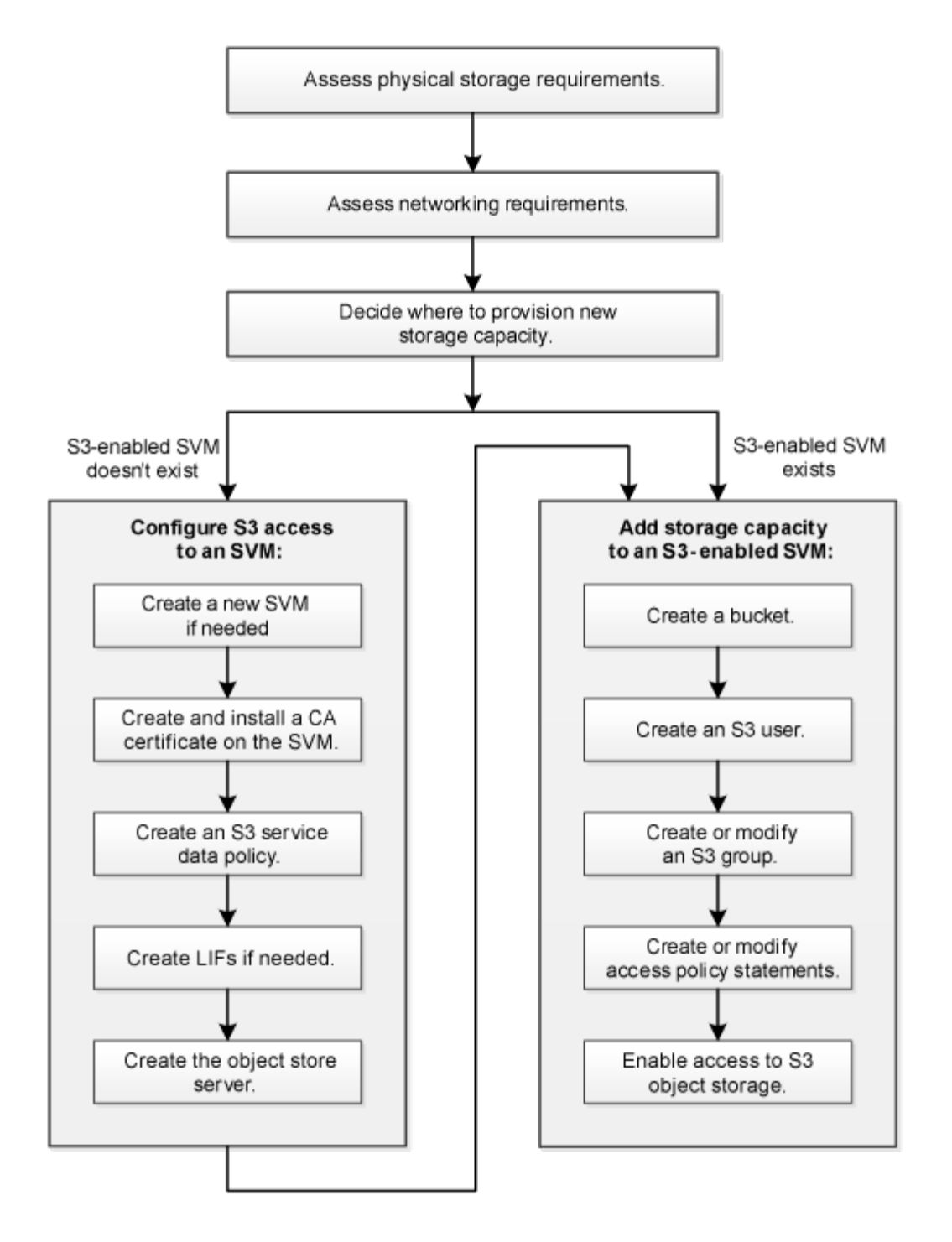

### <span id="page-3-0"></span>**Évaluer les besoins en matière de stockage physique**

Avant de provisionner le stockage S3 pour les clients, vous devez vérifier que l'espace est suffisant dans les agrégats existants pour le nouveau magasin d'objets. Si ce n'est pas le cas, vous pouvez ajouter des disques à des agrégats existants ou créer de nouveaux agrégats du type et de l'emplacement souhaités.

#### **Description de la tâche**

Lorsque vous créez un compartiment S3 dans un SVM compatible avec S3, un volume FlexGroup est automatiquement créé pour prendre en charge le compartiment. Vous pouvez laisser ONTAP Select les agrégats sous-jacents et les composants FlexGroup automatiquement (par défaut) ou sélectionner les

agrégats sous-jacents et les composants FlexGroup vous-même.

Si vous décidez de spécifier les agrégats et les composants FlexGroup, par exemple si vous avez des exigences de performances spécifiques pour les disques sous-jacents, vous devez vous assurer que la configuration de votre agrégat respecte les meilleures pratiques en matière de provisionnement d'un volume FlexGroup. En savoir plus :

- ["Gestion des volumes FlexGroup"](https://docs.netapp.com/fr-fr/ontap/flexgroup/index.html)
- ["Rapport technique NetApp 4571-a : meilleures pratiques relatives au volume NetApp ONTAP FlexGroup"](https://www.netapp.com/pdf.html?item=/media/17251-tr4571apdf.pdf)

Si vous accédez aux compartiments à partir de Cloud Volumes ONTAP, il est fortement recommandé de sélectionner manuellement les agrégats sous-jacents pour vérifier qu'ils n'utilisent qu'un seul nœud. L'utilisation d'agrégats des deux nœuds peut avoir un impact sur les performances, car les nœuds se trouvent dans des zones de disponibilité séparées géographiquement et sont donc sujets aux problèmes de latence. Découvrez ["Création de compartiments pour Cloud Volumes ONTAP"](https://docs.netapp.com/fr-fr/ontap/s3-config/create-bucket-task.html).

Vous pouvez utiliser le serveur ONTAP S3 pour créer un Tier de capacité FabricPool local, à savoir dans le même cluster que le Tier de performance. Cela peut être utile, par exemple, si des disques SSD sont connectés à une paire haute disponibilité et que vous souhaitez hiérarchiser les données froide\_ sur des disques HDD d'une autre paire haute disponibilité. Dans ce cas d'utilisation, le serveur S3 et le compartiment contenant le Tier de capacité locale doivent donc se trouver dans une paire HA différente de celle du Tier de performance. Le Tiering local n'est pas pris en charge sur les clusters à un ou deux nœuds.

#### **Étapes**

1. Afficher l'espace disponible dans les agrégats existants :

storage aggregate show

Si un agrégat dispose d'un espace suffisant ou si l'emplacement du nœud requis, enregistrez son nom pour votre configuration S3.

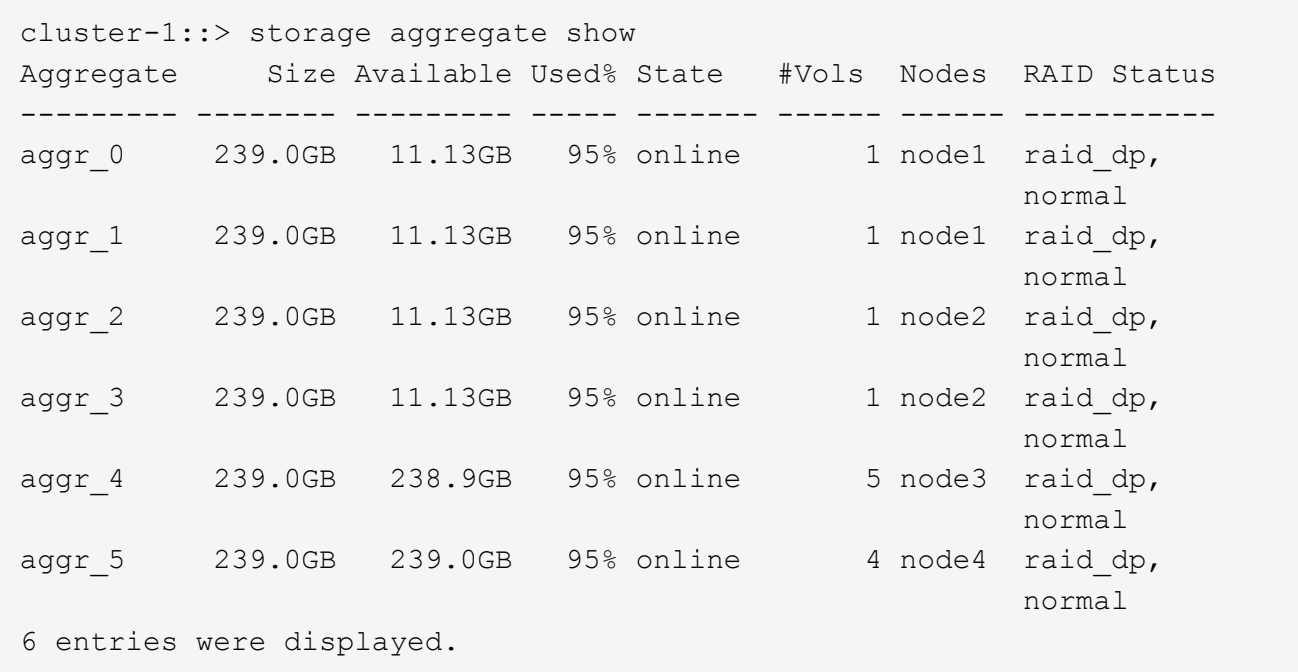

2. En l'absence d'agrégats disposant d'espace suffisant ou d'emplacement de nœud requis, ajoutez des disques à un agrégat existant en utilisant le storage aggregate add-disks ou créez un nouvel

agrégat à l'aide de storage aggregate create commande.

### <span id="page-5-0"></span>**Évaluer les exigences de mise en réseau**

Avant de fournir du stockage S3 aux clients, vous devez vérifier que le réseau est correctement configuré pour répondre aux exigences de provisionnement S3.

#### **Avant de commencer**

Les objets de réseau de cluster suivants doivent être configurés :

- Ports physiques et logiques
- Les domaines de diffusion
- Sous-réseaux (le cas échéant)
- IPspaces (selon les besoins, en plus de l'IPspace par défaut)
- Failover Groups (si nécessaire, en plus du groupe de basculement par défaut pour chaque broadcast domain)
- Pare-feu externes

#### **Description de la tâche**

Pour les tiers de capacité FabricPool distante (cloud) et les clients S3 distants, vous devez utiliser un SVM de données et configurer des LIF de données. Pour les niveaux cloud FabricPool, vous devez également configurer les LIF intercluster ; le peering de cluster n'est pas nécessaire.

Pour les niveaux de capacité FabricPool locaux, il est nécessaire d'utiliser la SVM système (appelée « Cluster »), mais il existe deux options de configuration de LIF :

• Vous pouvez utiliser les LIFs de cluster.

Avec cette option, aucune autre configuration LIF n'est requise, mais le trafic sur les LIFs du cluster sera augmenté. En outre, le niveau local ne sera pas accessible aux autres clusters.

• Vous pouvez utiliser des LIF data et intercluster.

Une configuration supplémentaire est nécessaire, notamment l'activation des LIF pour le protocole S3, mais le Tier local sera également accessible en tant que Tier cloud FabricPool distant vers d'autres clusters.

#### **Étapes**

1. Afficher les ports physiques et virtuels disponibles :

```
network port show
```
- Dans la mesure du possible, vous devez utiliser le port avec la vitesse la plus élevée pour le réseau de données.
- Tous les composants du réseau de données doivent avoir le même paramètre MTU pour optimiser les performances.
- 2. Si vous prévoyez d'utiliser un nom de sous-réseau pour allouer la valeur de l'adresse IP et du masque de réseau à une LIF, vérifiez que le sous-réseau existe et dispose des adresses suffisantes :

Les sous-réseaux contiennent un pool d'adresses IP qui appartiennent au même sous-réseau de couche 3. Les sous-réseaux sont créés à l'aide du network subnet create commande.

3. Affichez les IPspaces disponibles :

network ipspace show

Vous pouvez utiliser l'IPspace par défaut ou un IPspace personnalisé.

4. Si vous souhaitez utiliser des adresses IPv6, vérifiez que l'IPv6 est activé sur le cluster :

network options ipv6 show

Si nécessaire, vous pouvez activer IPv6 en utilisant le network options ipv6 modify commande.

### <span id="page-6-0"></span>**Choisissez où provisionner la capacité de stockage S3**

Avant de créer un nouveau compartiment S3, vous devez décider de le placer dans un SVM nouveau ou existant. Cette décision détermine votre flux de travail.

#### **Choix**

• Si vous souhaitez provisionner un compartiment dans un nouveau SVM ou un SVM qui n'est pas activé pour S3, effectuez les étapes suivantes.

["Création d'un SVM pour S3"](https://docs.netapp.com/fr-fr/ontap/s3-config/create-svm-s3-task.html)

["Création d'un compartiment pour S3"](https://docs.netapp.com/fr-fr/ontap/s3-config/create-bucket-task.html)

Bien que S3 puisse coexister dans un SVM avec NFS et SMB, il est possible de créer un nouveau SVM si l'un des cas suivants est vrai :

- Vous activez S3 pour la première fois sur un cluster.
- Un cluster contient des SVM dans lesquels vous ne souhaitez pas activer la prise en charge de S3.
- Un ou plusieurs SVM compatibles S3 sont mis en cluster et un autre serveur S3 doit avoir des caractéristiques de performance différentes. Après l'activation du protocole S3 sur le SVM, procéder au provisionnement d'un compartiment.
- Pour provisionner le compartiment initial ou un compartiment supplémentaire sur un SVM compatible S3, effectuez la procédure ci-dessous.

["Création d'un compartiment pour S3"](https://docs.netapp.com/fr-fr/ontap/s3-config/create-bucket-task.html)

#### **Informations sur le copyright**

Copyright © 2024 NetApp, Inc. Tous droits réservés. Imprimé aux États-Unis. Aucune partie de ce document protégé par copyright ne peut être reproduite sous quelque forme que ce soit ou selon quelque méthode que ce soit (graphique, électronique ou mécanique, notamment par photocopie, enregistrement ou stockage dans un système de récupération électronique) sans l'autorisation écrite préalable du détenteur du droit de copyright.

Les logiciels dérivés des éléments NetApp protégés par copyright sont soumis à la licence et à l'avis de nonresponsabilité suivants :

CE LOGICIEL EST FOURNI PAR NETAPP « EN L'ÉTAT » ET SANS GARANTIES EXPRESSES OU TACITES, Y COMPRIS LES GARANTIES TACITES DE QUALITÉ MARCHANDE ET D'ADÉQUATION À UN USAGE PARTICULIER, QUI SONT EXCLUES PAR LES PRÉSENTES. EN AUCUN CAS NETAPP NE SERA TENU POUR RESPONSABLE DE DOMMAGES DIRECTS, INDIRECTS, ACCESSOIRES, PARTICULIERS OU EXEMPLAIRES (Y COMPRIS L'ACHAT DE BIENS ET DE SERVICES DE SUBSTITUTION, LA PERTE DE JOUISSANCE, DE DONNÉES OU DE PROFITS, OU L'INTERRUPTION D'ACTIVITÉ), QUELLES QU'EN SOIENT LA CAUSE ET LA DOCTRINE DE RESPONSABILITÉ, QU'IL S'AGISSE DE RESPONSABILITÉ CONTRACTUELLE, STRICTE OU DÉLICTUELLE (Y COMPRIS LA NÉGLIGENCE OU AUTRE) DÉCOULANT DE L'UTILISATION DE CE LOGICIEL, MÊME SI LA SOCIÉTÉ A ÉTÉ INFORMÉE DE LA POSSIBILITÉ DE TELS DOMMAGES.

NetApp se réserve le droit de modifier les produits décrits dans le présent document à tout moment et sans préavis. NetApp décline toute responsabilité découlant de l'utilisation des produits décrits dans le présent document, sauf accord explicite écrit de NetApp. L'utilisation ou l'achat de ce produit ne concède pas de licence dans le cadre de droits de brevet, de droits de marque commerciale ou de tout autre droit de propriété intellectuelle de NetApp.

Le produit décrit dans ce manuel peut être protégé par un ou plusieurs brevets américains, étrangers ou par une demande en attente.

LÉGENDE DE RESTRICTION DES DROITS : L'utilisation, la duplication ou la divulgation par le gouvernement sont sujettes aux restrictions énoncées dans le sous-paragraphe (b)(3) de la clause Rights in Technical Data-Noncommercial Items du DFARS 252.227-7013 (février 2014) et du FAR 52.227-19 (décembre 2007).

Les données contenues dans les présentes se rapportent à un produit et/ou service commercial (tel que défini par la clause FAR 2.101). Il s'agit de données propriétaires de NetApp, Inc. Toutes les données techniques et tous les logiciels fournis par NetApp en vertu du présent Accord sont à caractère commercial et ont été exclusivement développés à l'aide de fonds privés. Le gouvernement des États-Unis dispose d'une licence limitée irrévocable, non exclusive, non cessible, non transférable et mondiale. Cette licence lui permet d'utiliser uniquement les données relatives au contrat du gouvernement des États-Unis d'après lequel les données lui ont été fournies ou celles qui sont nécessaires à son exécution. Sauf dispositions contraires énoncées dans les présentes, l'utilisation, la divulgation, la reproduction, la modification, l'exécution, l'affichage des données sont interdits sans avoir obtenu le consentement écrit préalable de NetApp, Inc. Les droits de licences du Département de la Défense du gouvernement des États-Unis se limitent aux droits identifiés par la clause 252.227-7015(b) du DFARS (février 2014).

#### **Informations sur les marques commerciales**

NETAPP, le logo NETAPP et les marques citées sur le site<http://www.netapp.com/TM>sont des marques déposées ou des marques commerciales de NetApp, Inc. Les autres noms de marques et de produits sont des marques commerciales de leurs propriétaires respectifs.